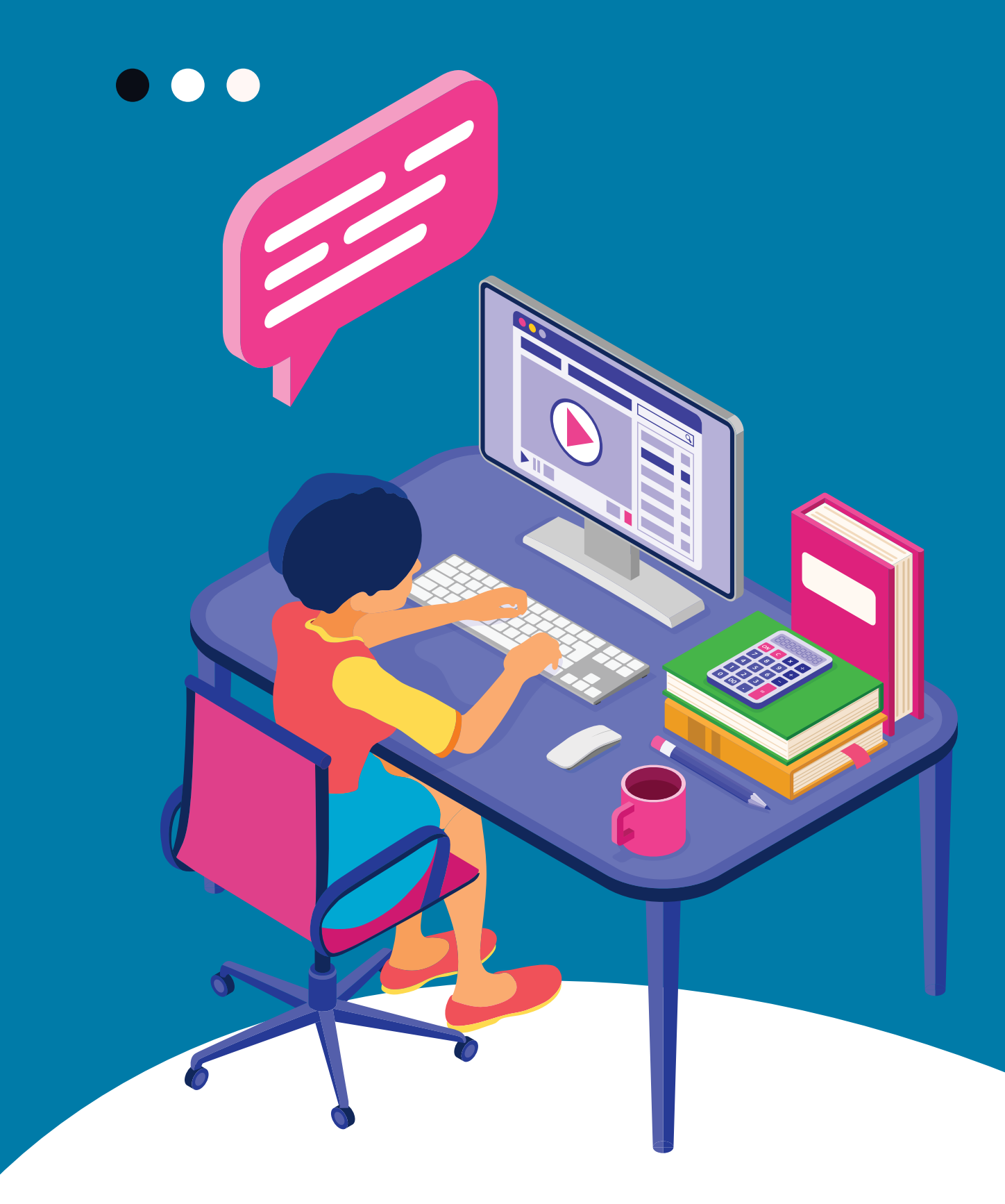

## Tutorial de Acesso Tutorial de Acesso as Atividades no as Atividades no Positivo ON Positivo ON

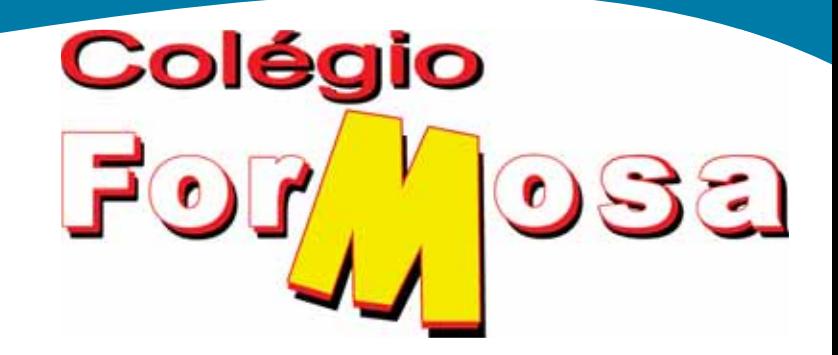

# tutorial que irá facilitar o acesso

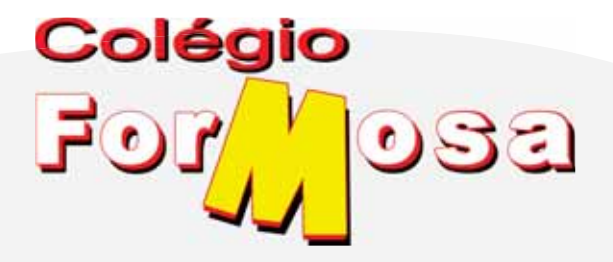

Sigam o passo a passo deste para descobrir qual é o **e-mail** no **Positivo ON e o acesso as atividades.**

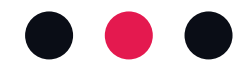

### Bem-vindos !

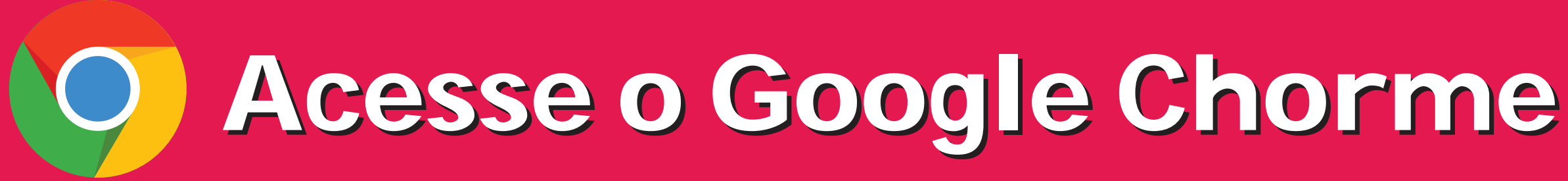

Logo após entre no link do Positivo On **https://positivoon.com.br**

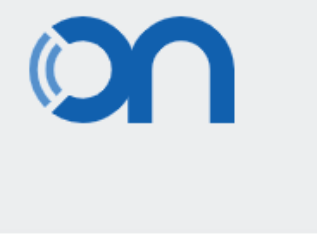

#### **Entrar**

Insira seus dados de acesso para começar

Q Digite seu usuário

Digite sua senha

**ENTRAR** 

⑧

**ESQUECI MINHA SENHA** 

**PRECISO DE AJUDA** 

ACESSE COM O LOGIN E SENHA DO ALUNO

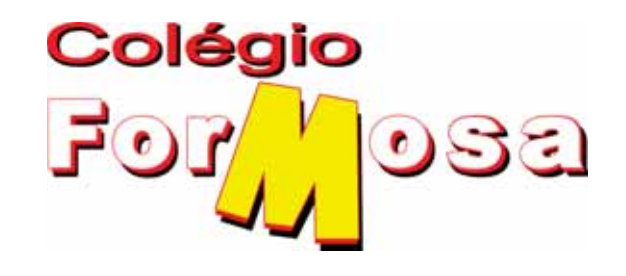

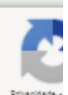

**Você recebeu seu login e senha através do ClipEscola, caso não tenha os dados, entre em contato com a secretaria**

#### ... Positivo on

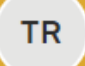

OIá, THIAGO<br>ALUNO EM COLEGIO FORMOSA

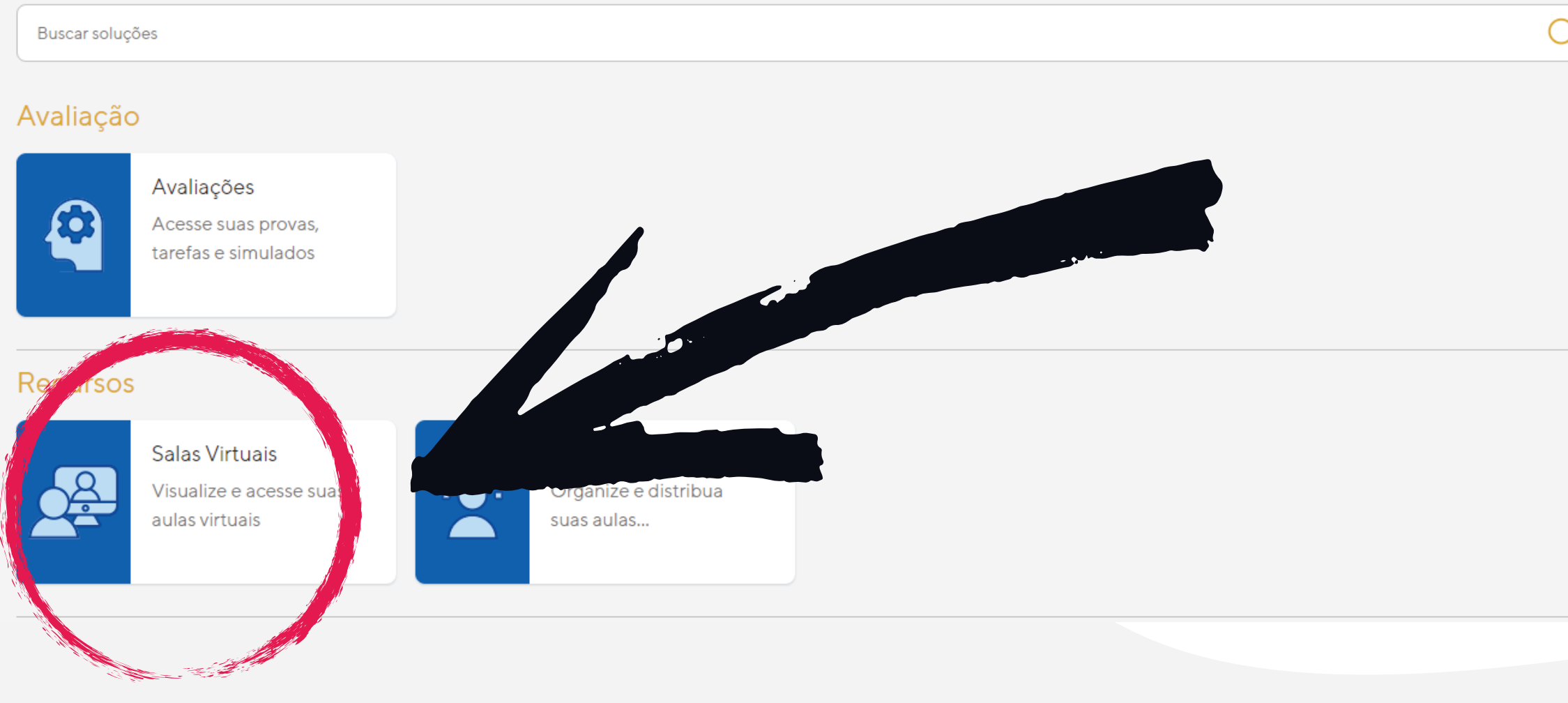

#### APÓS CONECTAR ACESSE A OPÇÃO **SALA VIRTUAL.**

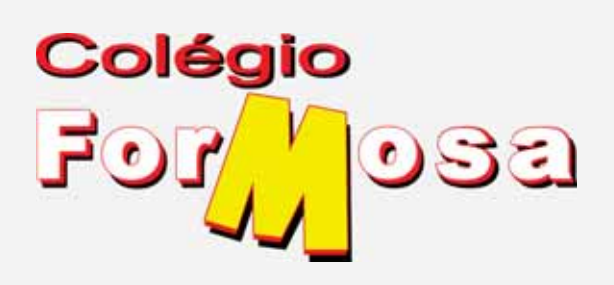

#### Positivo on

**COLEGIO FORMOSA** 

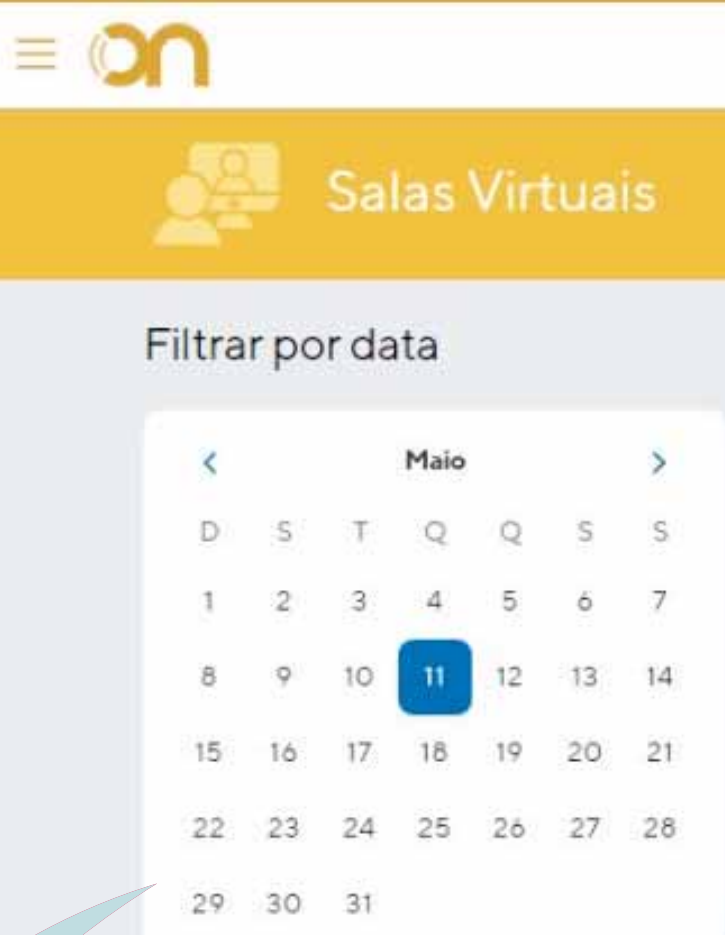

**11 QUARTA** Seu e-mail de acesso leila! Nenhuma aula agendada neste dia

#### Links úteis

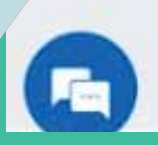

Como acessar no smartphone

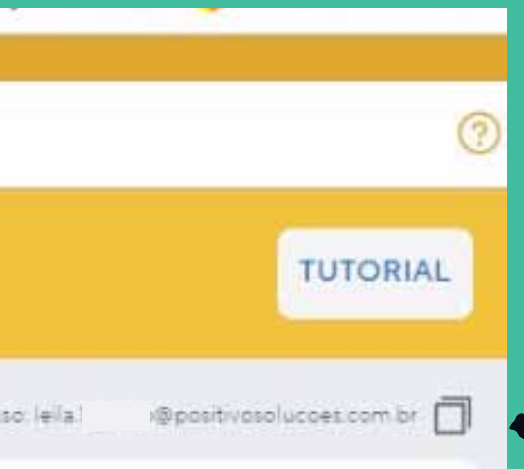

 $0.0011226$  CDIM

**COPIE O EMAIL DO PERFIL E ABRA OUTRA ABA NO GOOGLE CHROME.** 

 $\begin{array}{|c|c|c|c|c|}\hline \textbf{O} & \textbf{O} & \textbf{O} \end{array}$ 

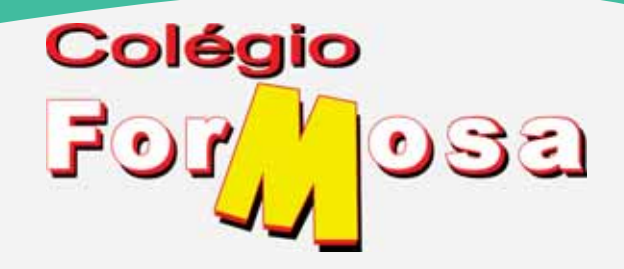

**AGORA IREMOS LOGAR A CONTA DO POSITIVO NO GOOGLE CHROME, FACILITANDO O ACESSO.** 

#### Google Chrome

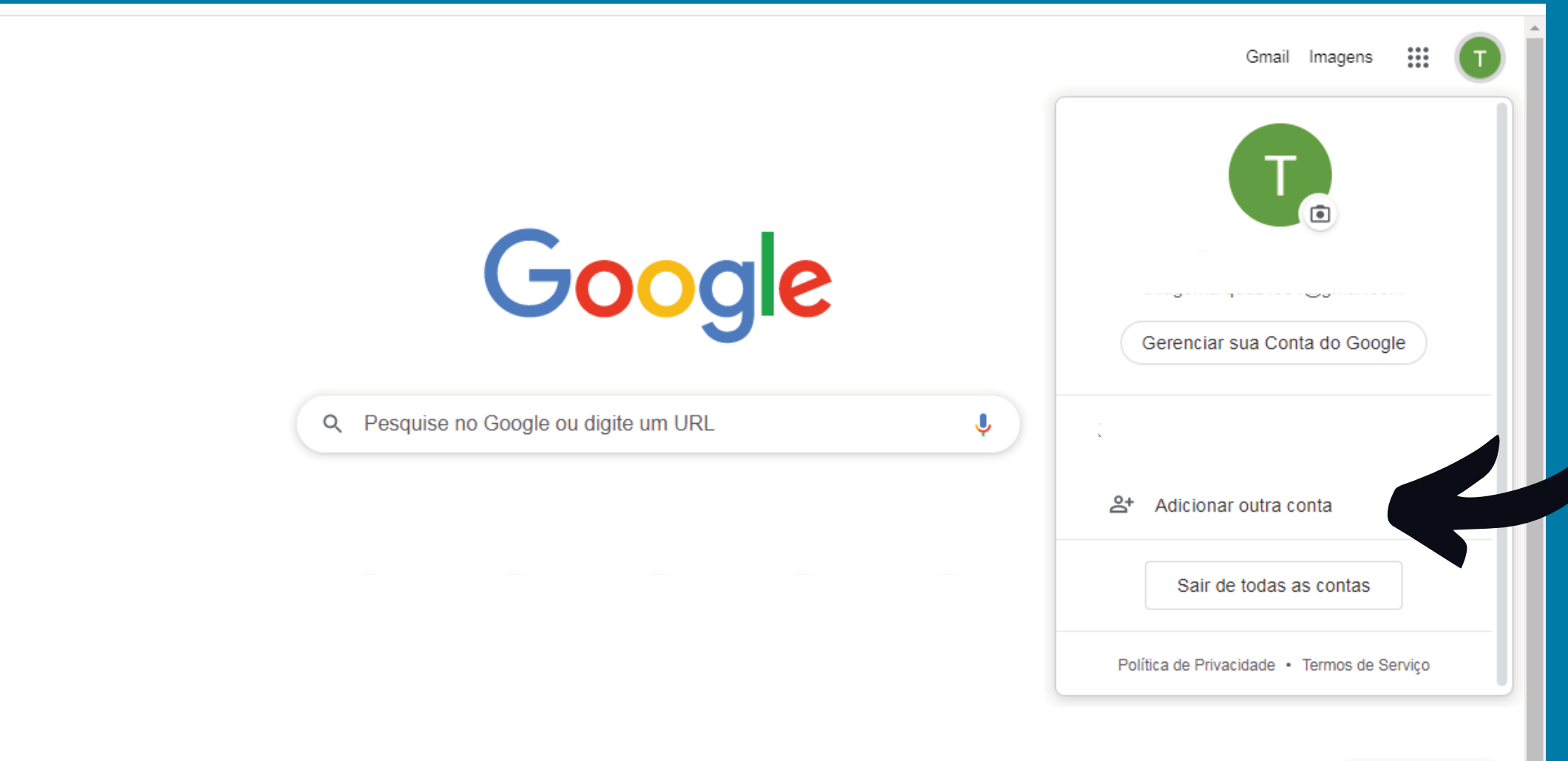

Personalizar

**SELECIONE A OPÇÃO ADICIONAR OUTRA CONTA**

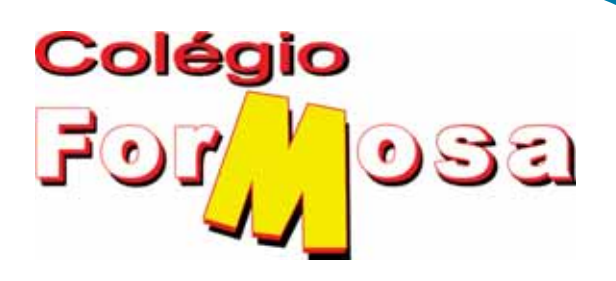

#### ... Google Chrome

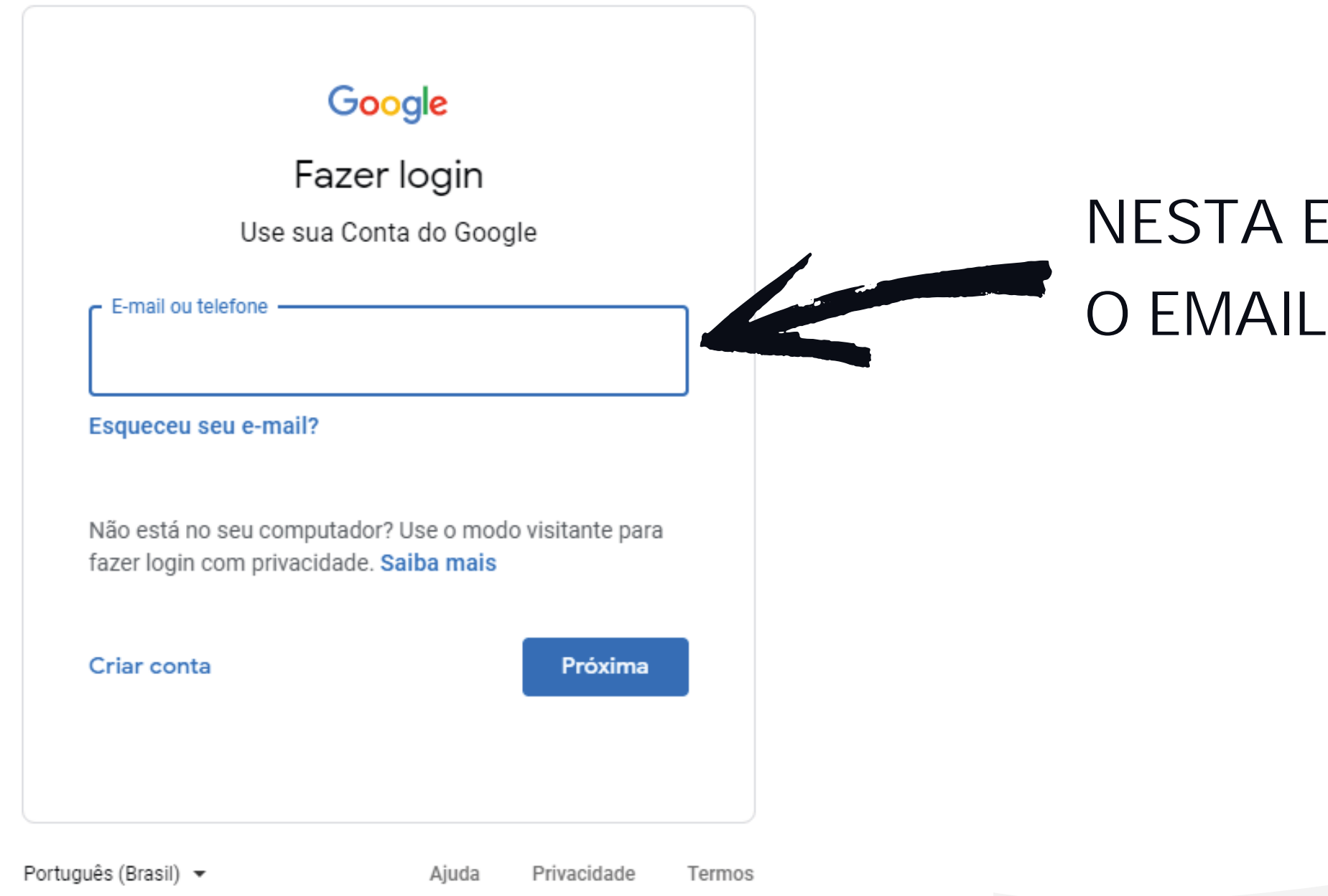

#### **NESTA ETAPA USAREMOS** O EMAIL DO POSITIVO ON

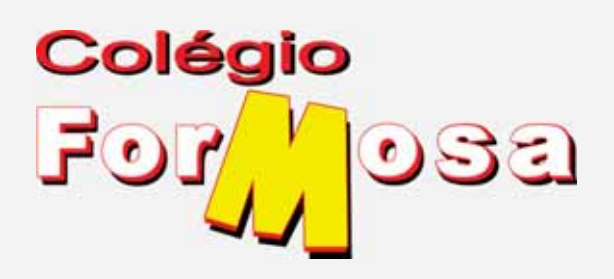

#### ... Google Chrome

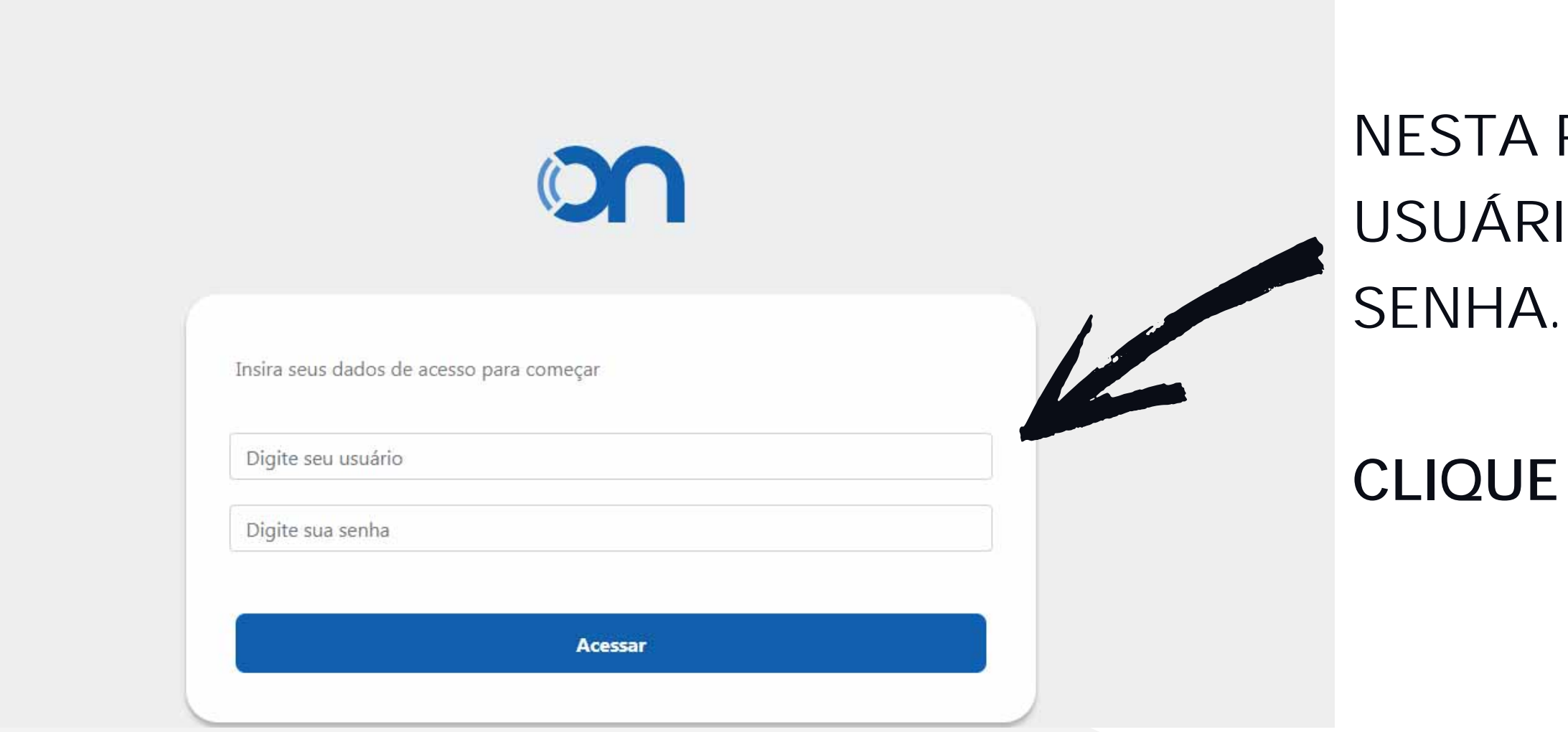

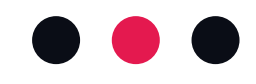

#### NESTA PRÓXIMA TELA DIGITE O USUÁRIO DO POSITIVO ON E A

**CLIQUE EM ACESSAR.** 

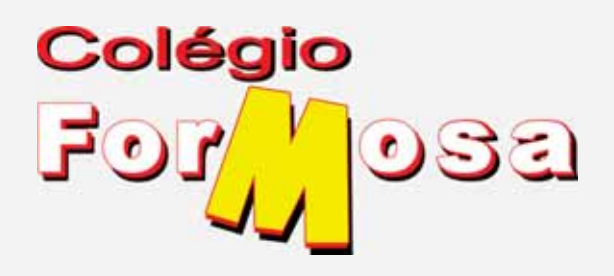

#### ... Google Chrome

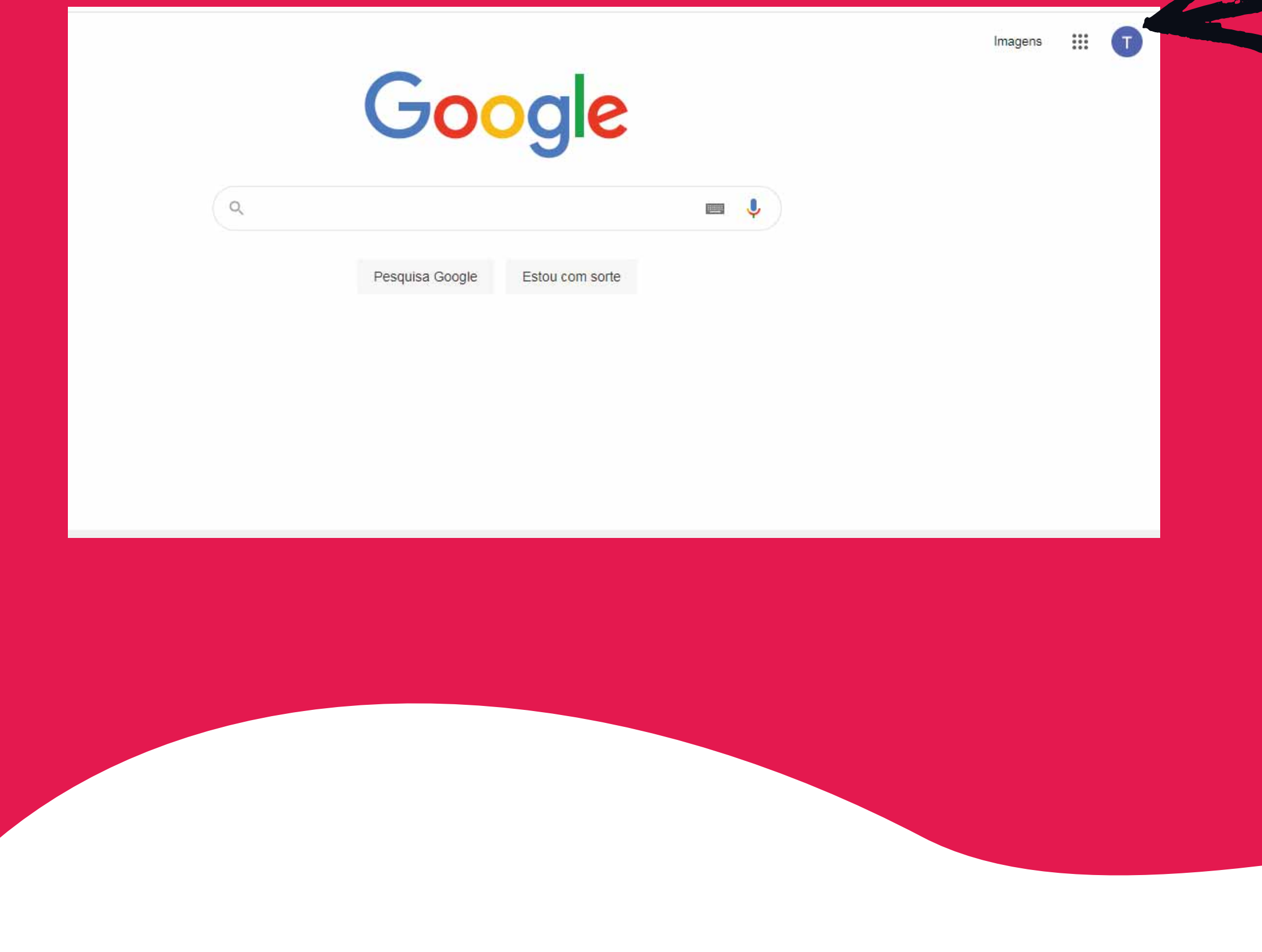

PRONTO!!!

**ESTAMOS QUASE TERMINANDO.** 

**JÁ CONSEGUIMOS** LOGAR NA CONTA DO GOOGLE DO ALUNO.

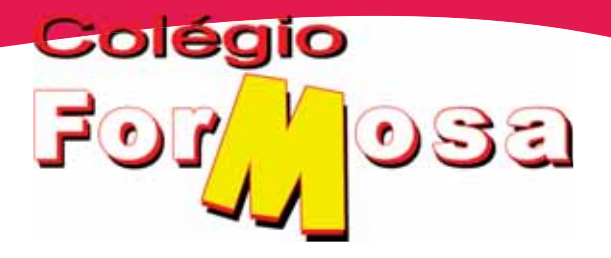

#### ACESSE NOVAMENTE A PÁGINA DO POSITIVO ON https://www.positivoon.com.br/

#### DIGITE SEU LOGIN E SENHA

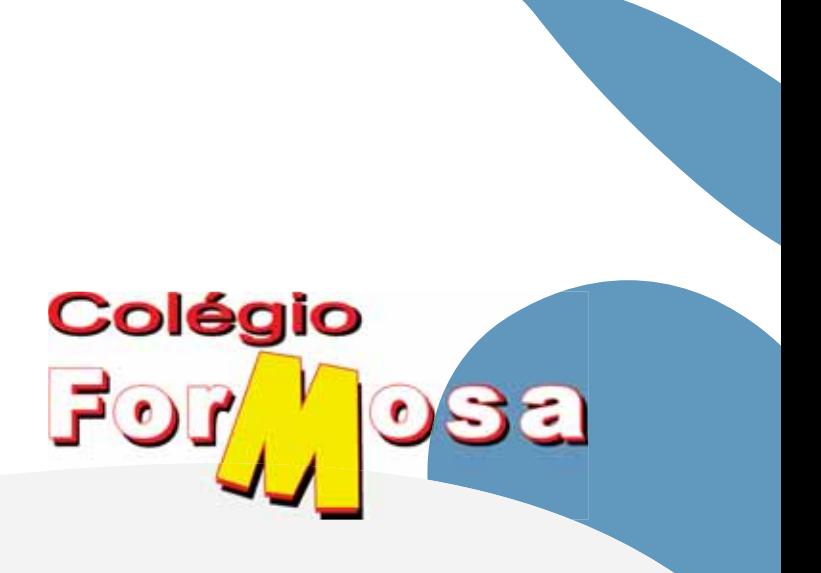

#### Como acessar as atividades

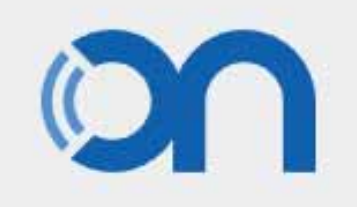

#### **Entrar**

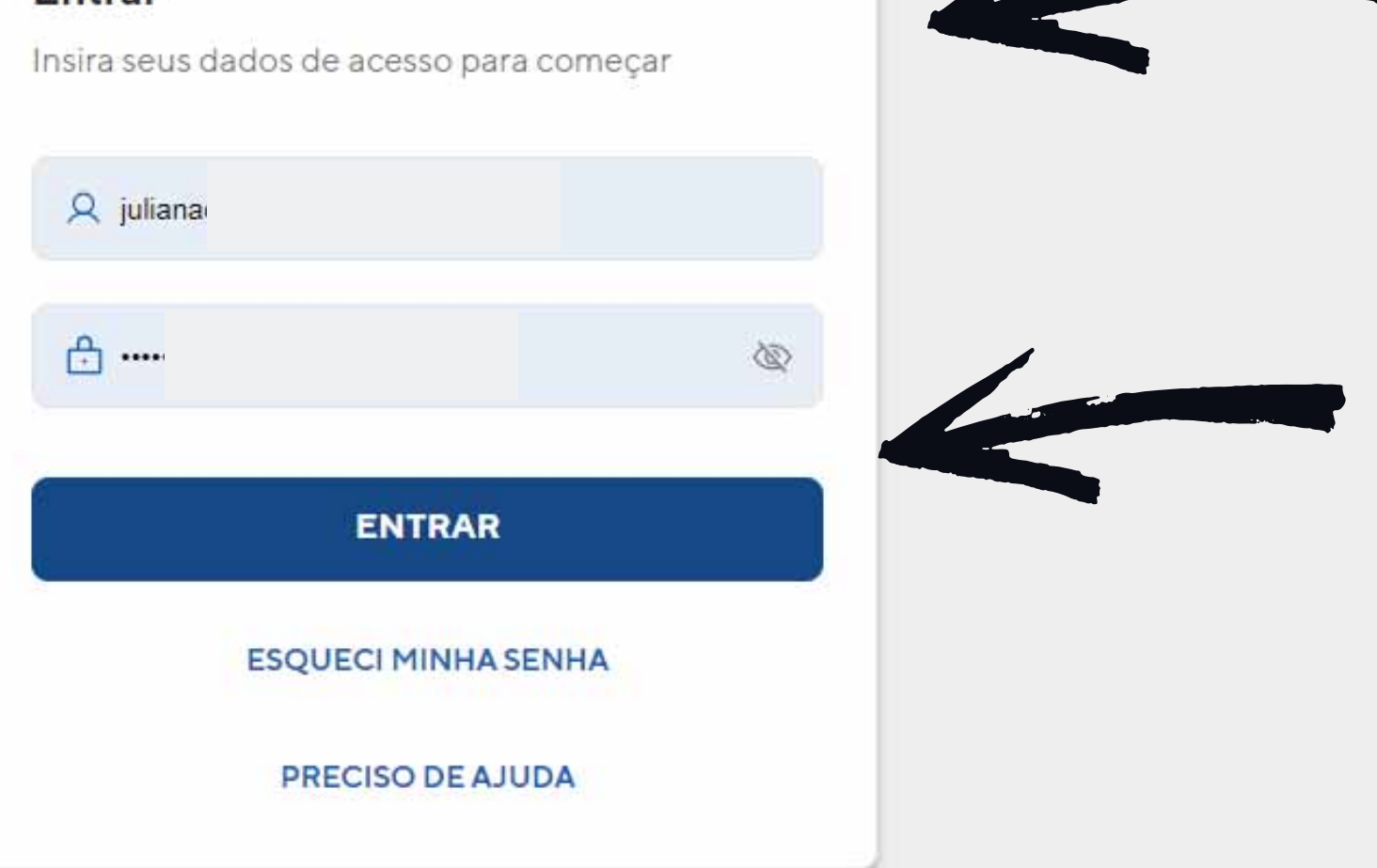

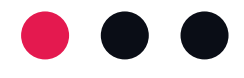

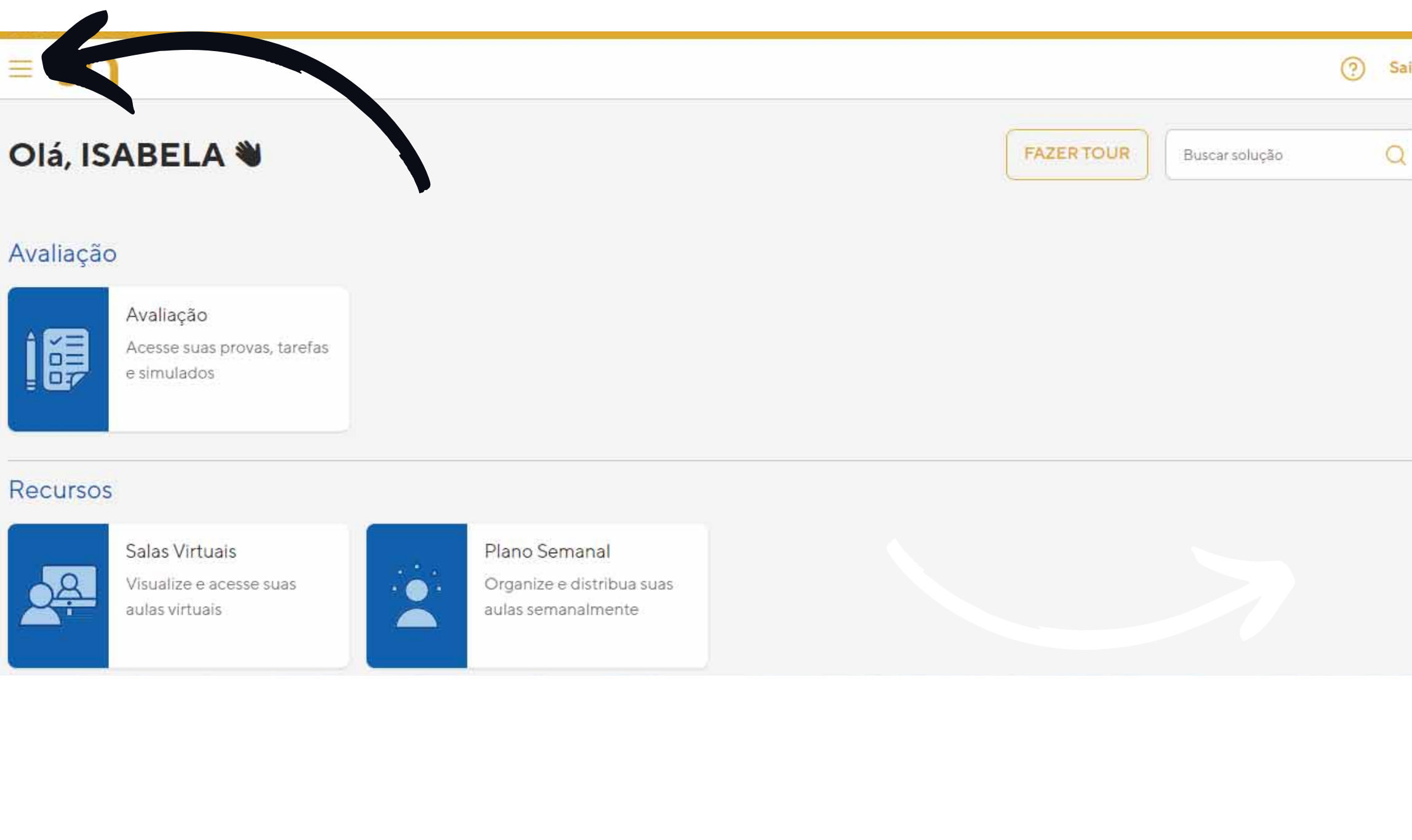

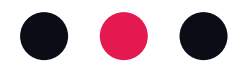

#### CLIQUE NOS 3 TRACINHOS NO CANTO SUPERIOR ESQUERDO

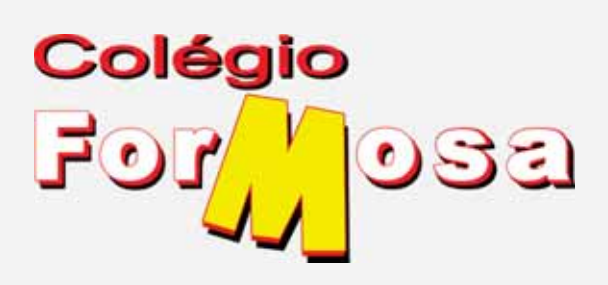

## (?) Sair CLIQUE EM AVALIAÇÕES

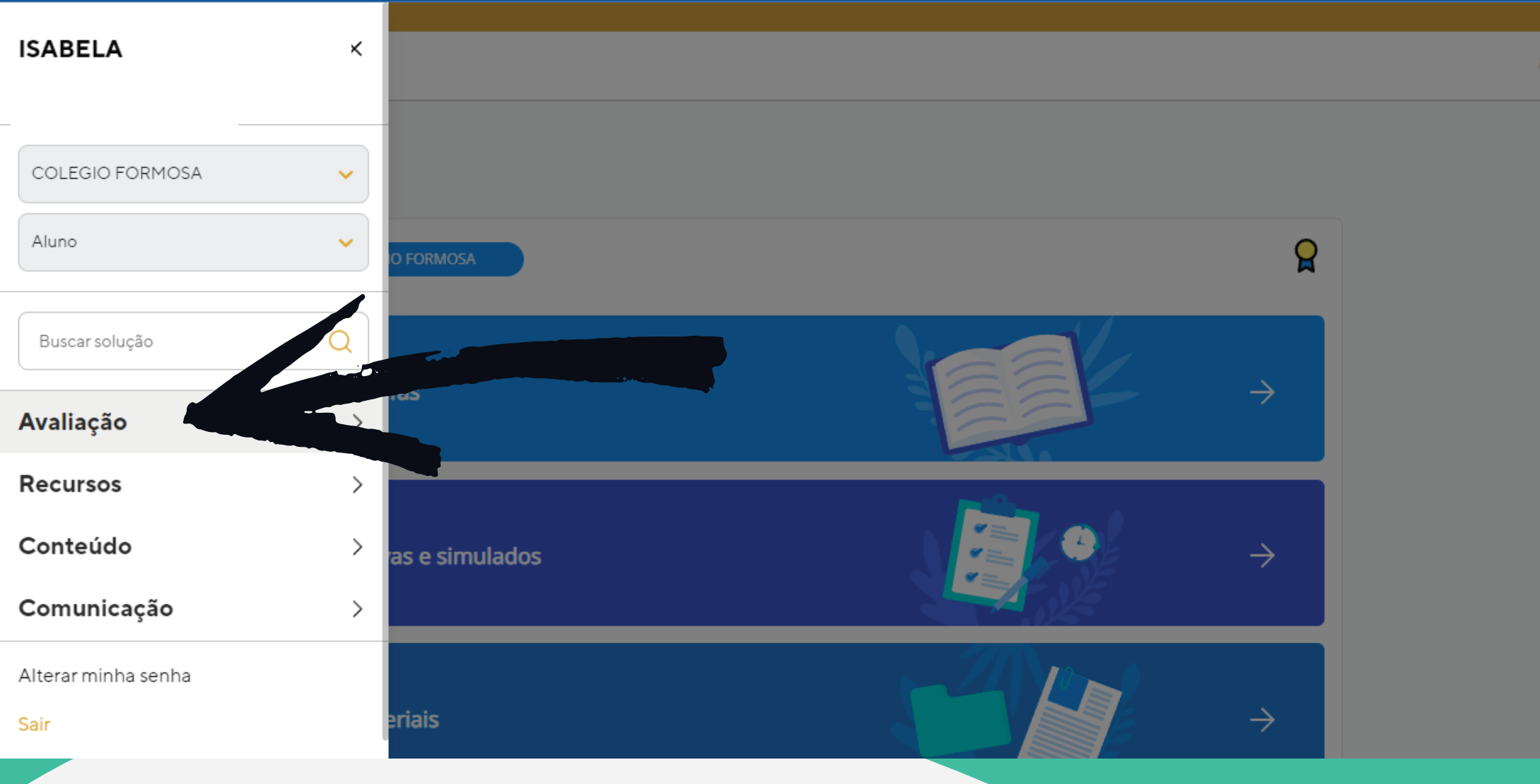

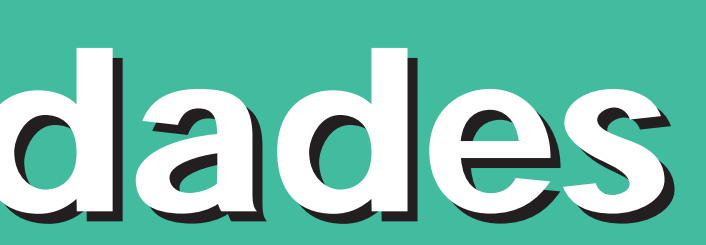

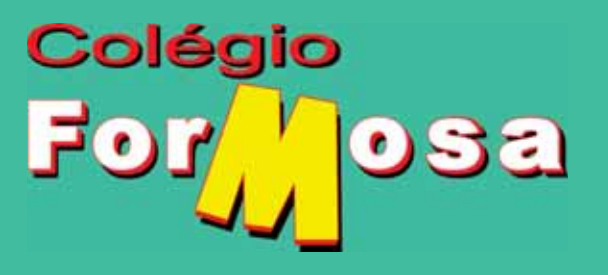

O PROFESSOR PODERÁ ENVIAR ATIVIDADES DE DUAS MANEIRAS: ATRAVÉS DO ÍCONE AVALIAÇÃO - TAREFAS

(?) Sair

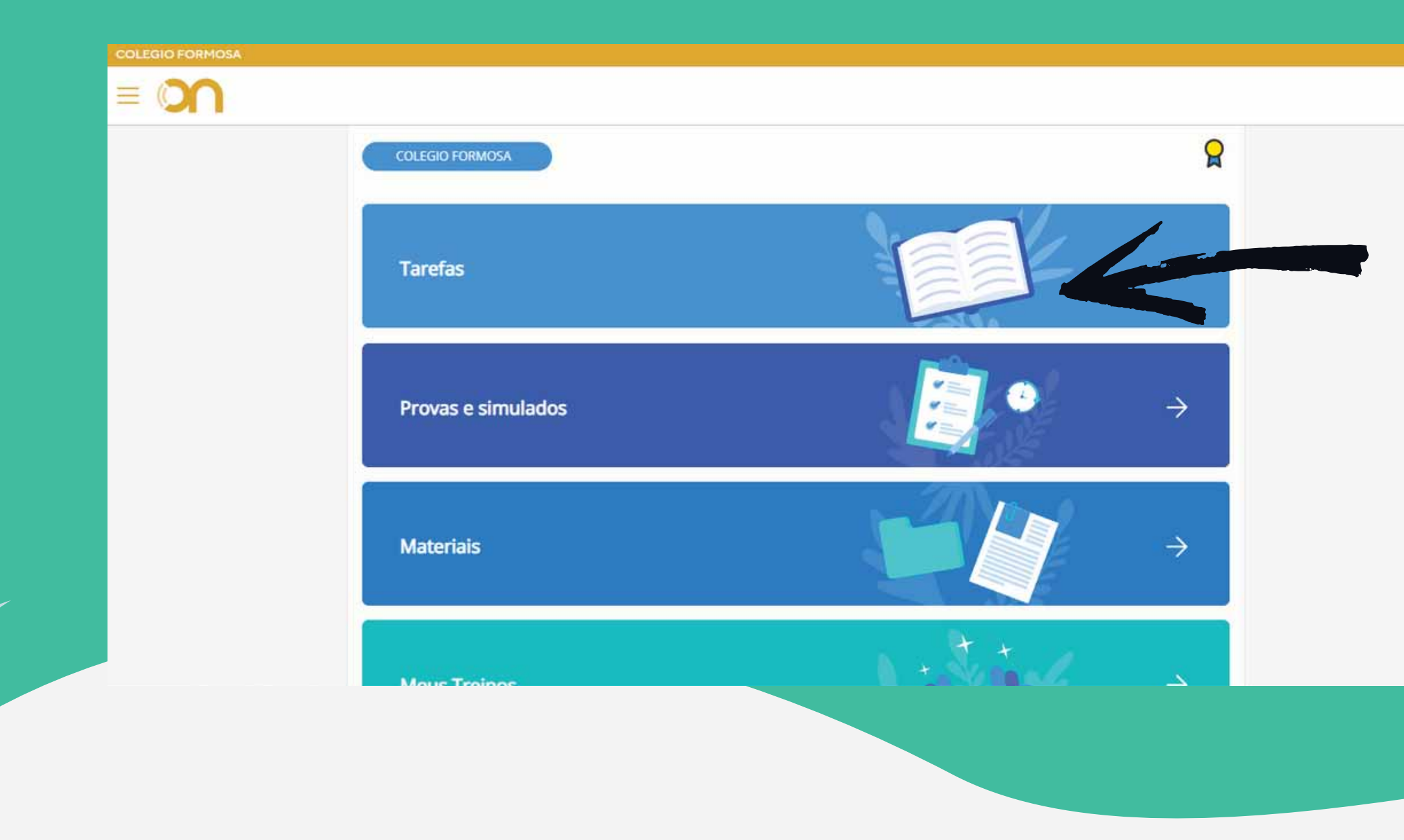

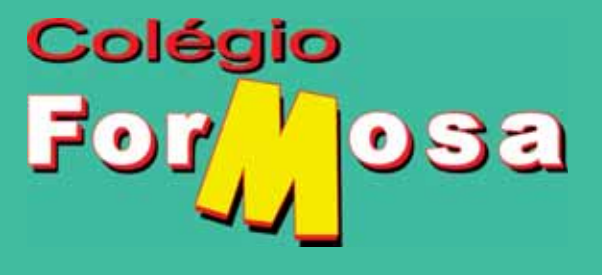

#### OU ATRAVÉS DO ÍCONE COMUNICAÇÃO

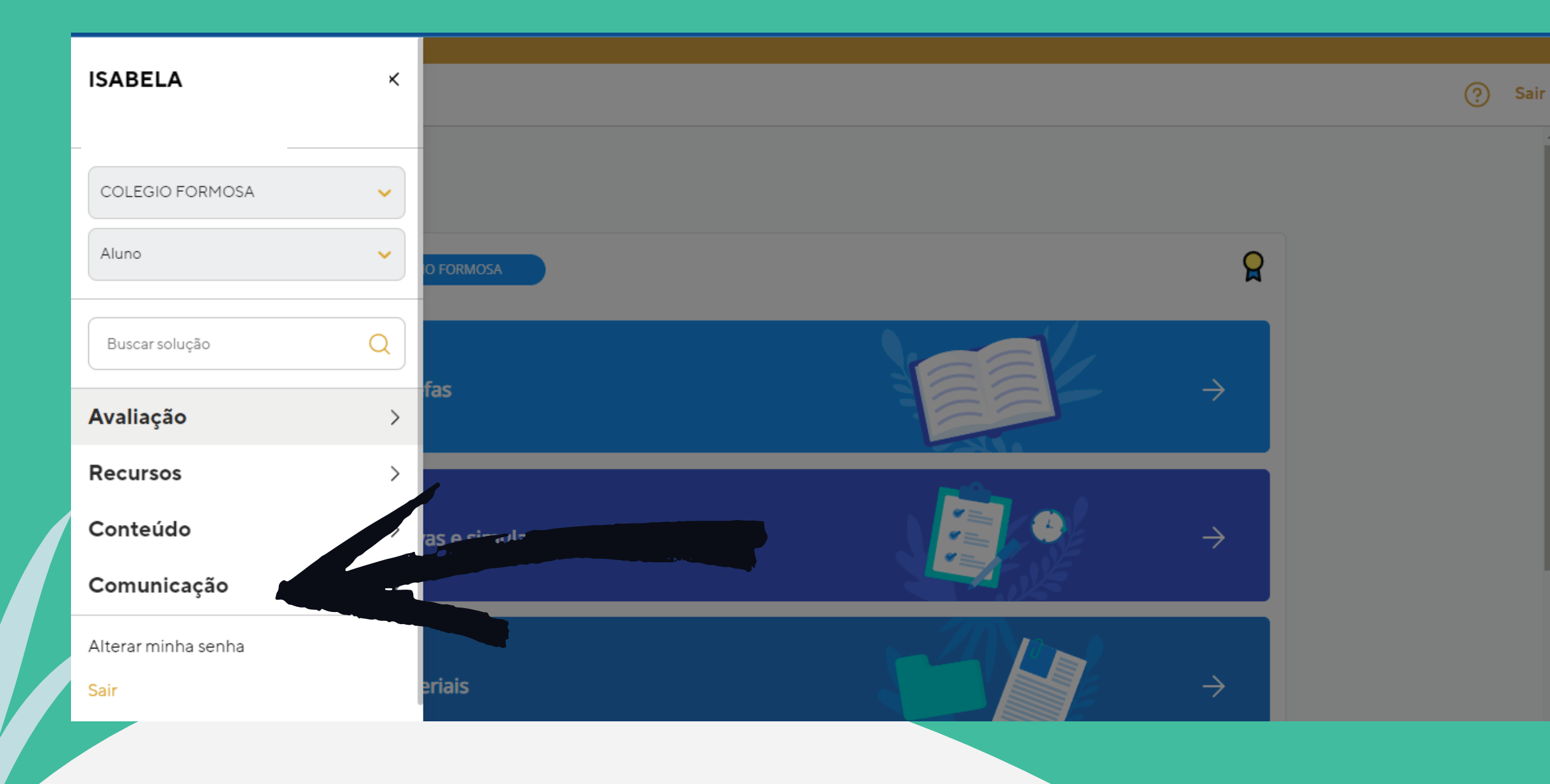

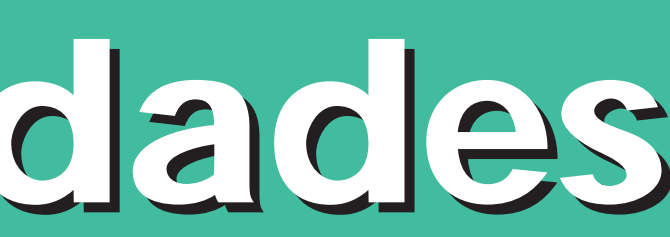

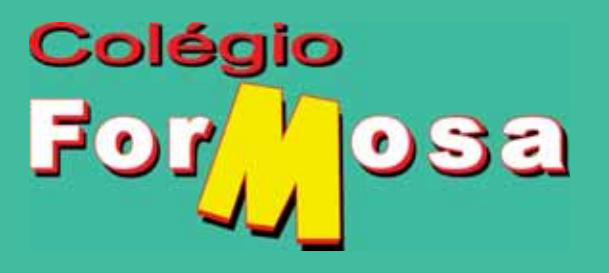

FEED DE MENSAGENS (NORMALMENTE O LINK DE ARQUIVO DO GOOGLE, SERÁ ENVIADO POR ESSE CAMINHO E PARA O ACESSO A ELE, PRECISA ESTAR LOGADO AO EMAIL DO POSITIVO

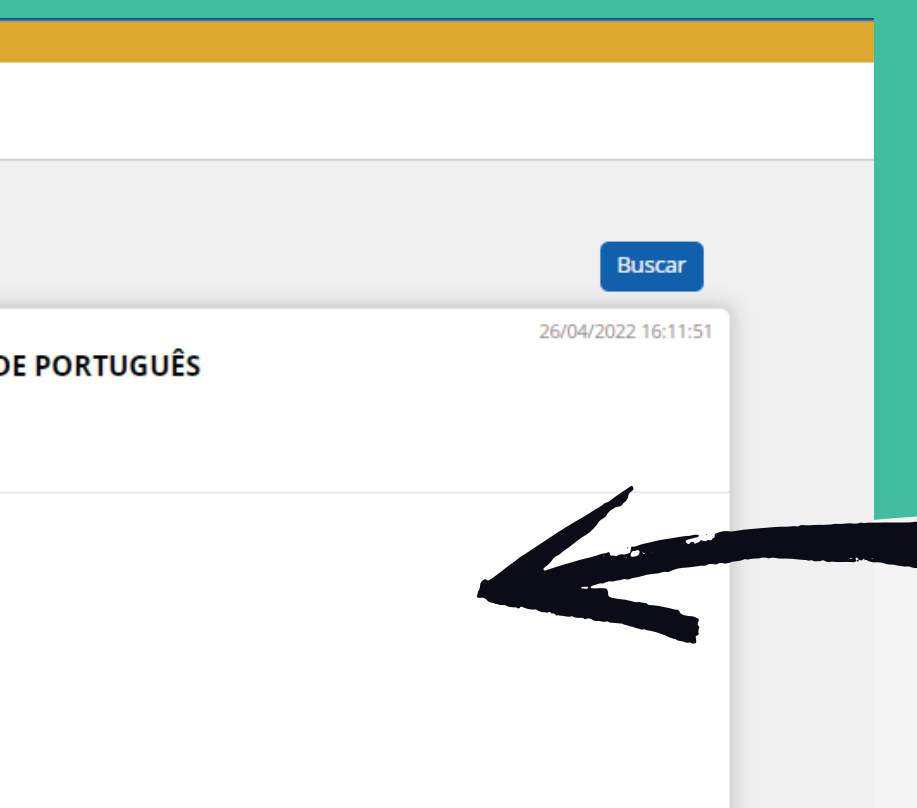

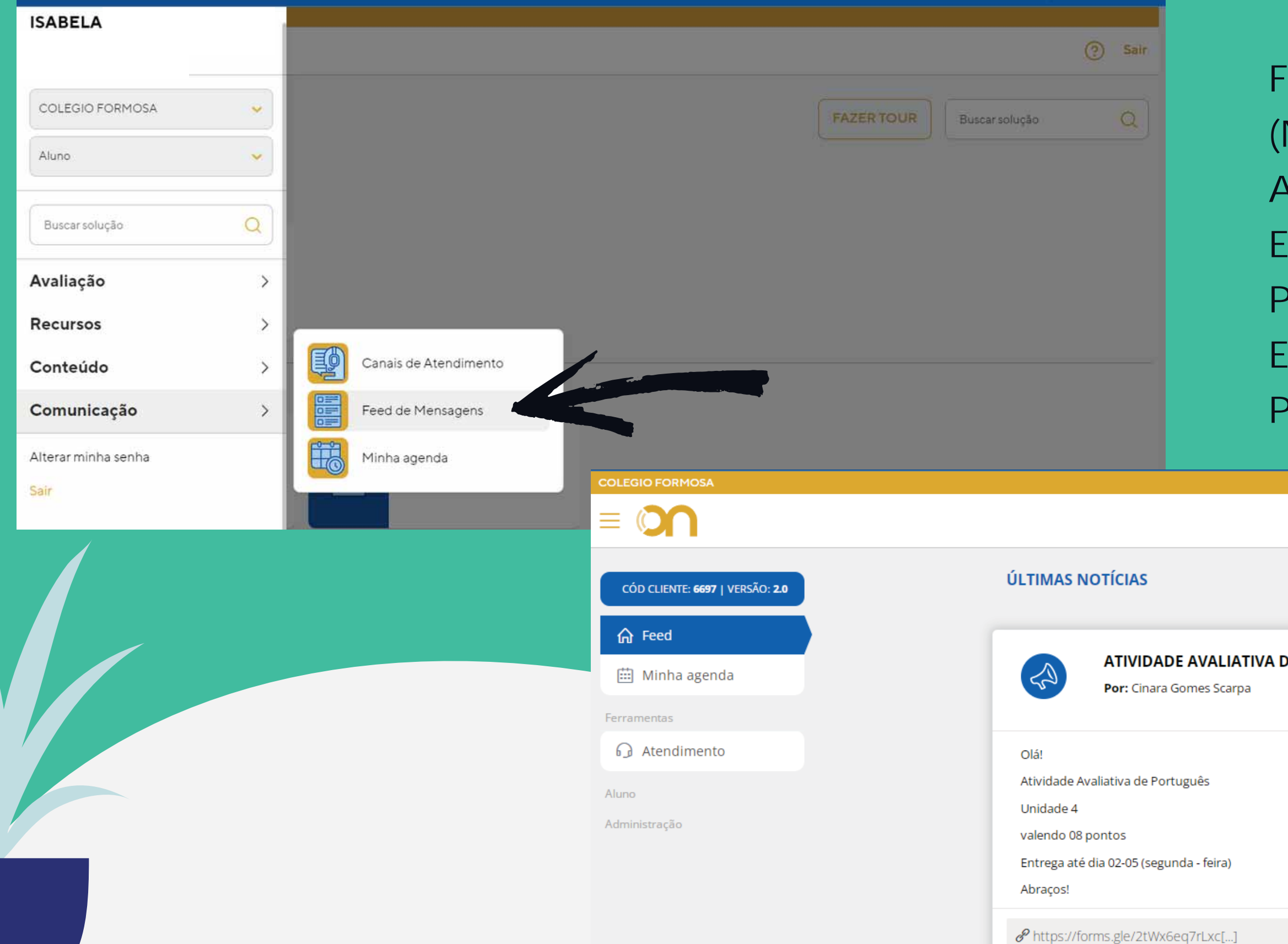

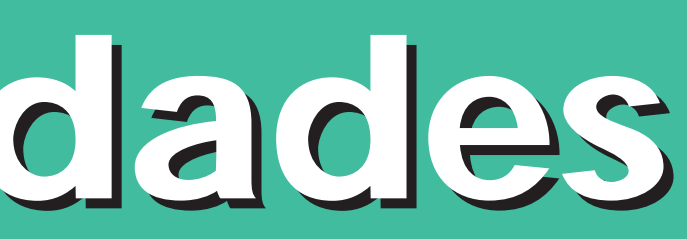

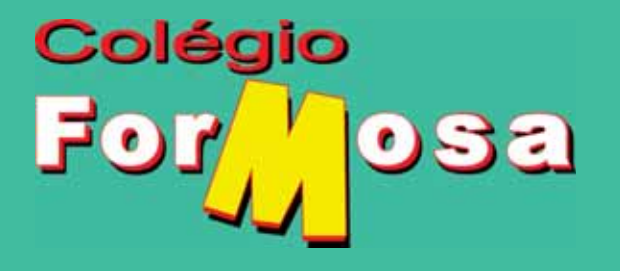

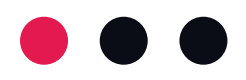

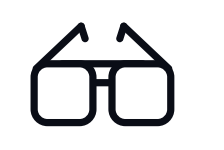

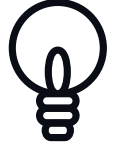

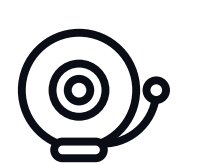

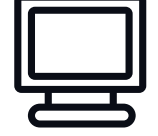

#### Esperamos ter ajudado!!!

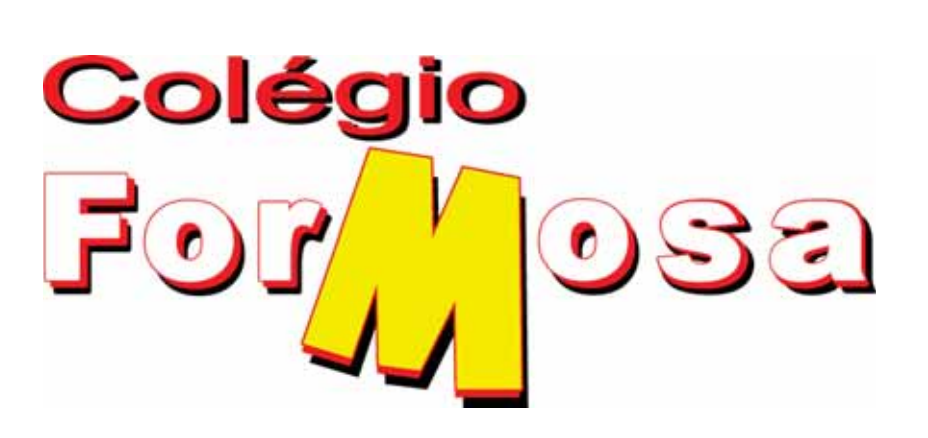

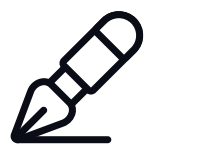

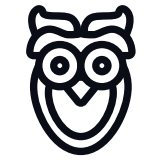

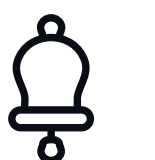

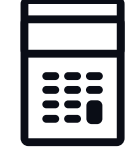

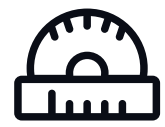

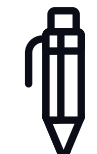

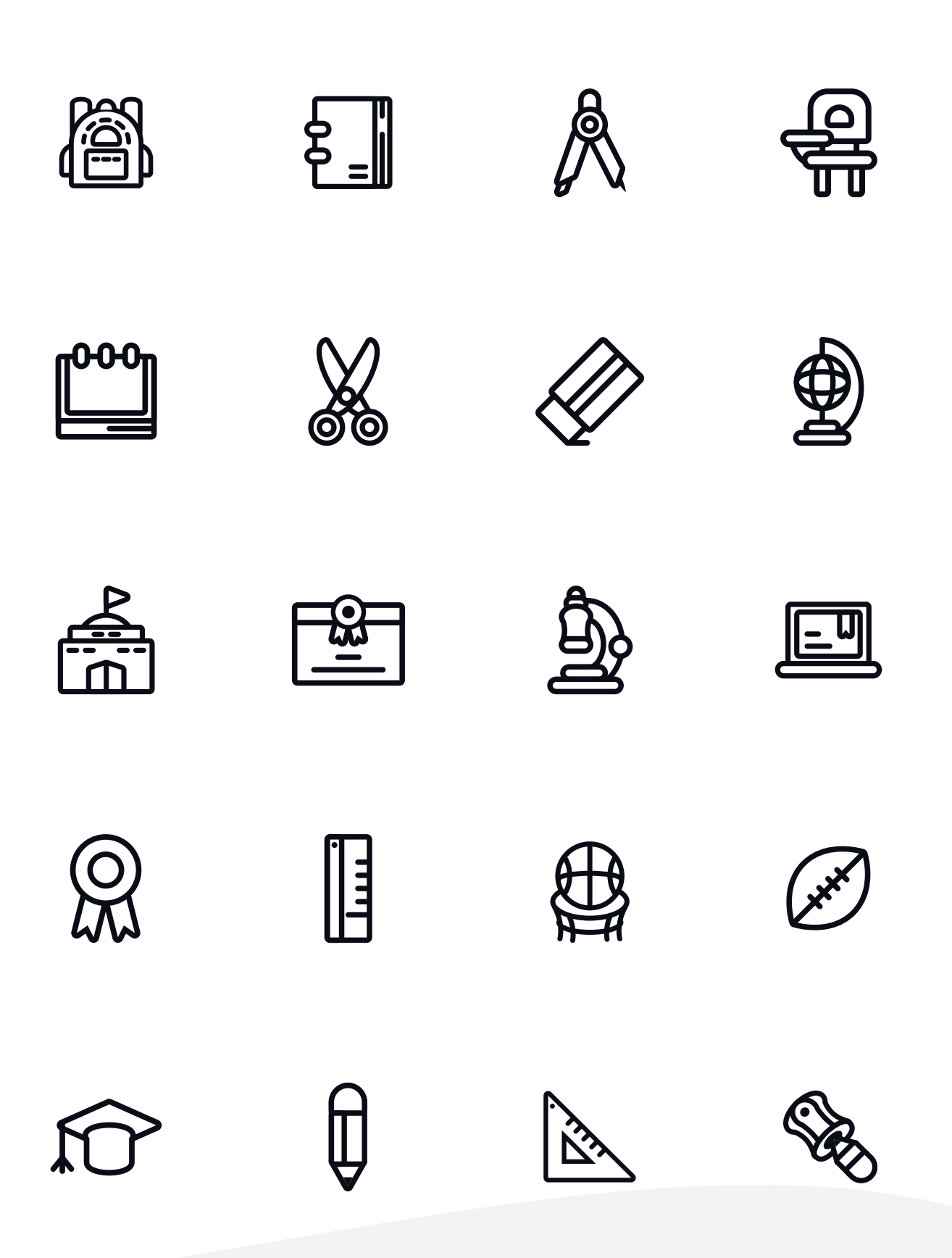